### Sage 50 Accounts Projects - Part 2 Recording costs and revenue

**Michael Cox**

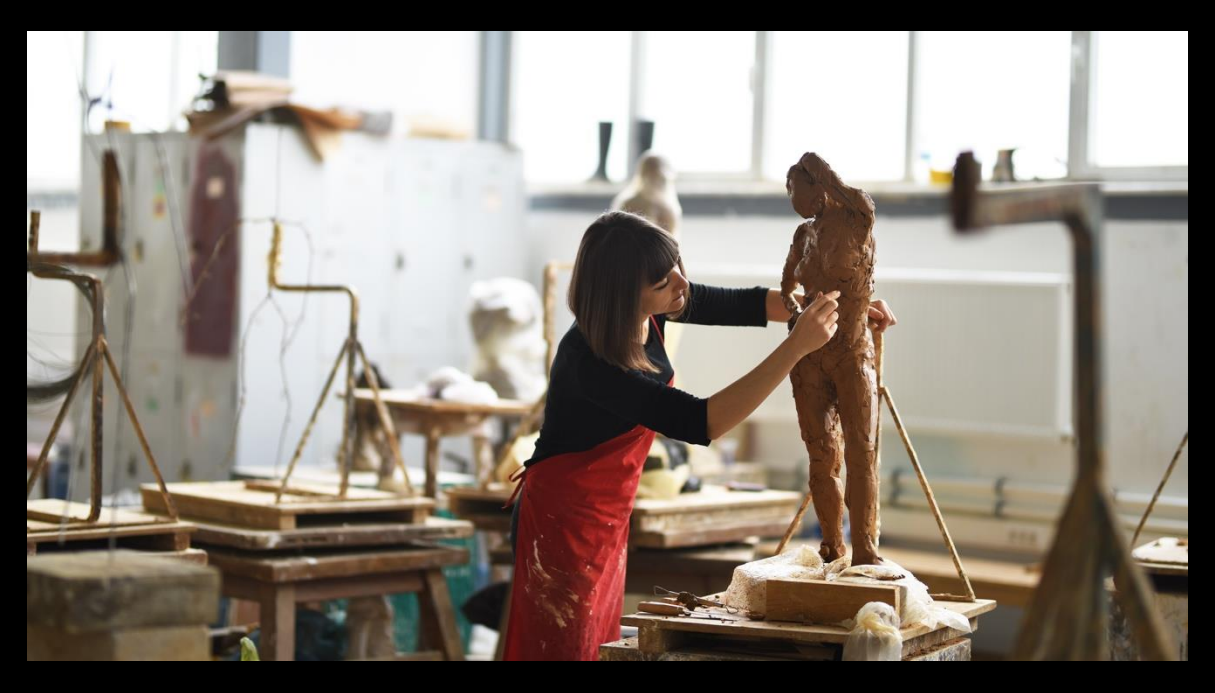

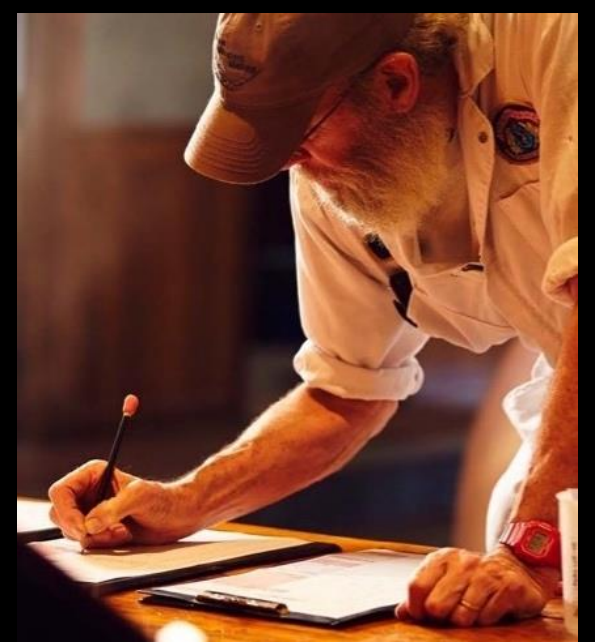

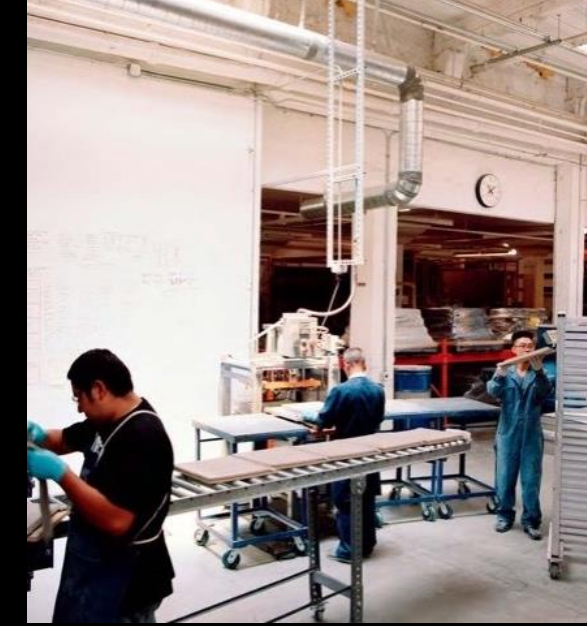

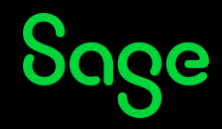

### Contents

**Introduction**

**Recording costs**

**Recording revenue**

**Importing transactions**

**Corrections**

**Further support & questions**

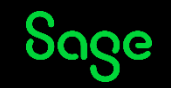

#### **Webinars**

- Part 1 Setting up the Projects ledger and creating records
- Part 2 Recording costs and revenue
- Part 3 Analysis and reports *(Friday 26 April 11am)*

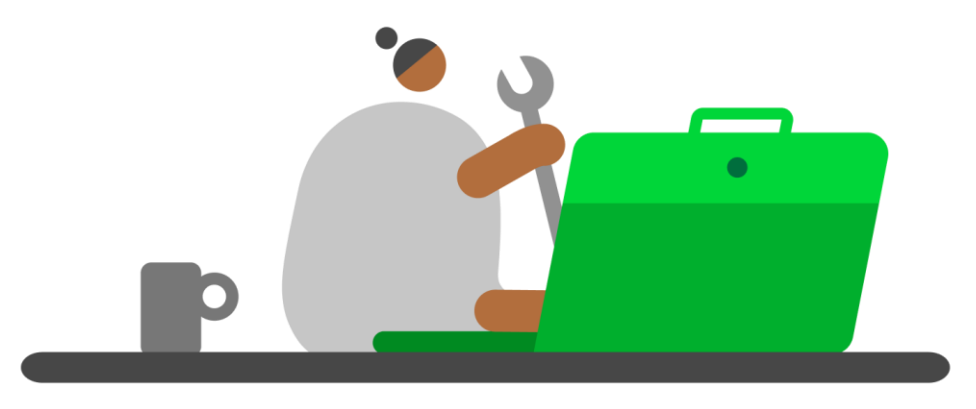

#### **[Register](https://gb-kb.sage.com/portal/app/portlets/results/viewsolution.jsp?solutionid=200427112239553) [Watch Recordings](https://gb-kb.sage.com/portal/app/portlets/results/viewsolution.jsp?solutionid=220124151355137)**

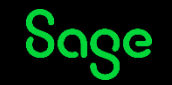

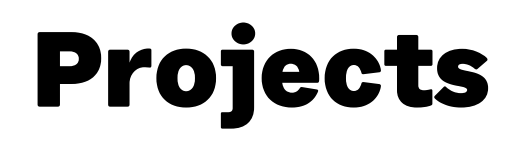

#### **Introduction**

#### Process of recording costs and revenue against projects.

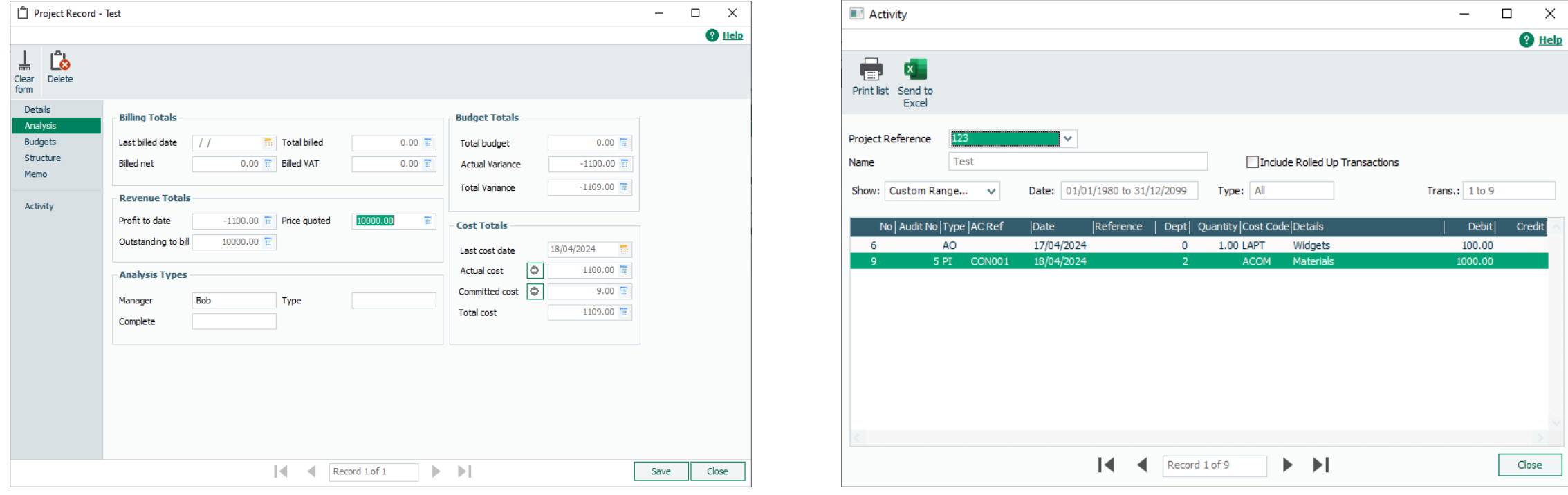

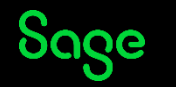

### **Recording Costs**

- Suppliers
	- Batch invoice PI
	- Batch credit PC

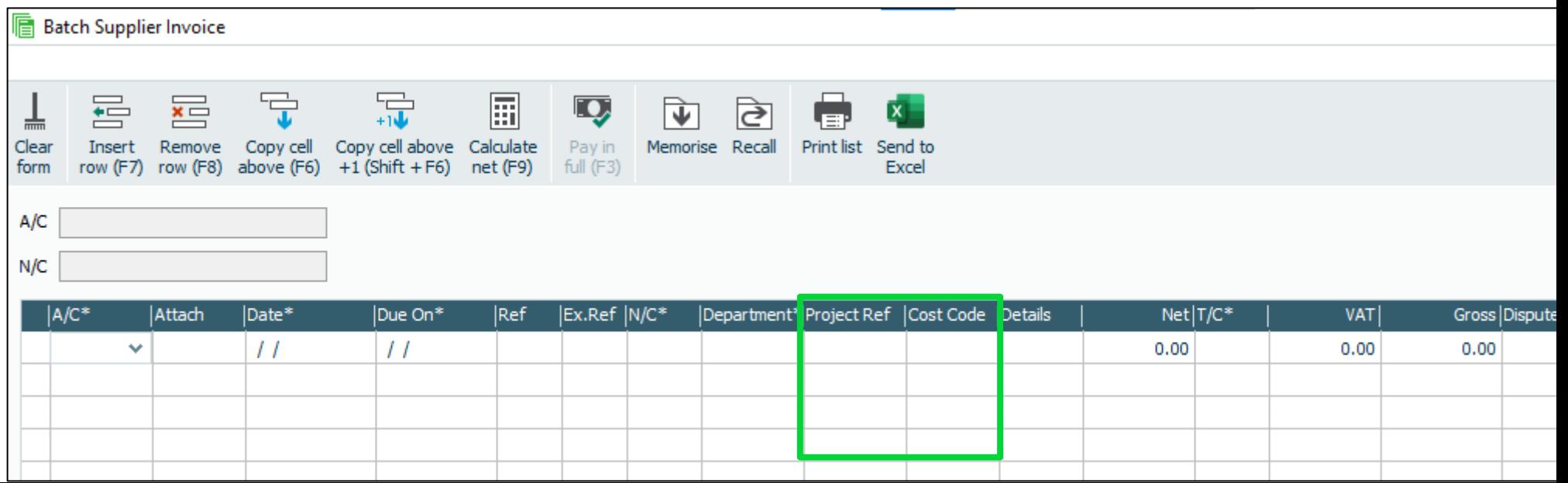

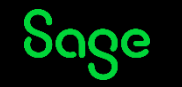

#### **Recording Costs**

• Bank accounts

- Bank payment - BP / VP / CP

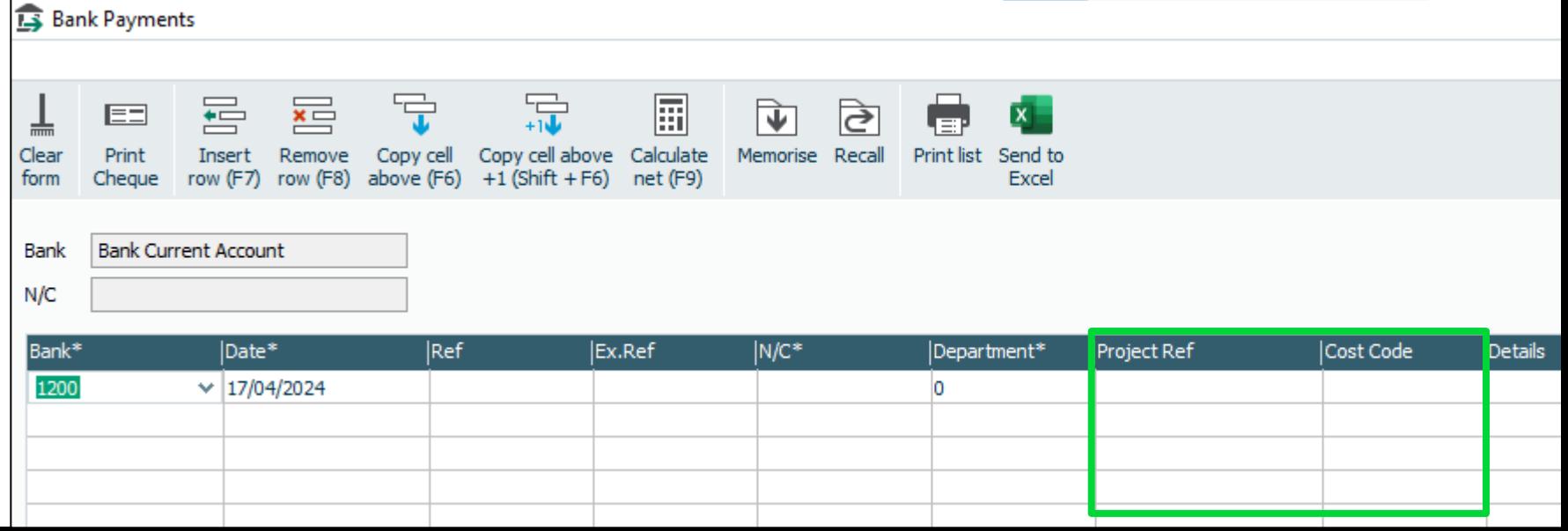

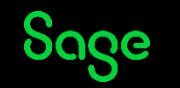

#### **Recording Costs**

- Products and services
	- Adjustment out AO
	- Adjustment in AI
	- Allocations > Issue allocations AO

#### **How is stock is allocated?**

- Products and services > Allocations
- Purchase orders > when delivered

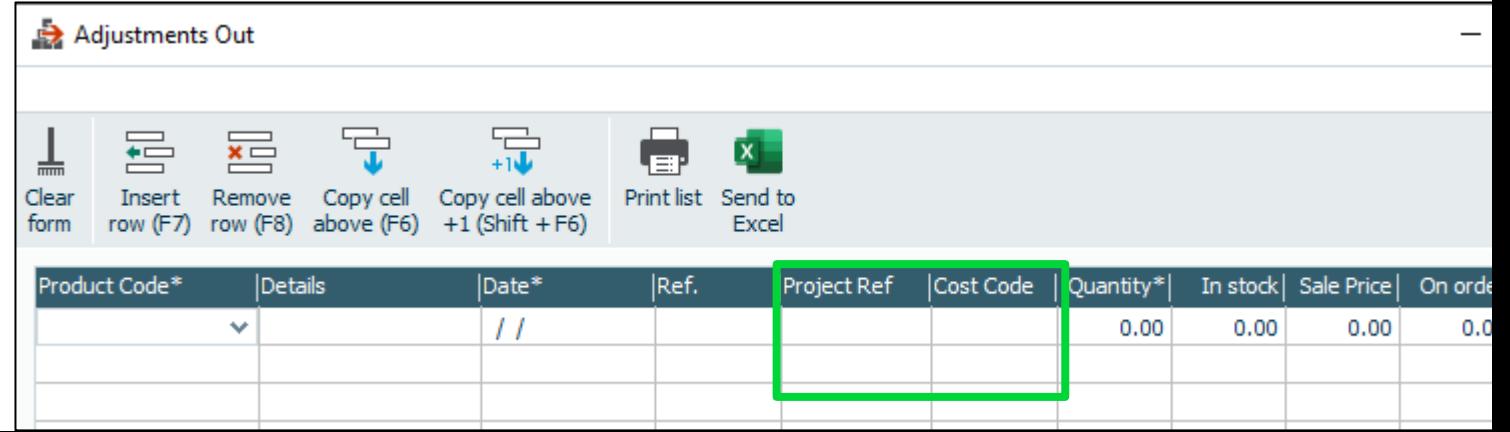

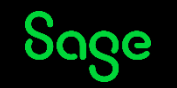

#### **Recording Costs**

- Purchase orders
	- Order level
	- Item line level
- On order
	- Shows as Committed cost
	- Not on Activity
	- Stock shows as On Order
- Delivered

Sage

- Remains as Committed cost
- Not on Activity
- Stock shows as Allocated

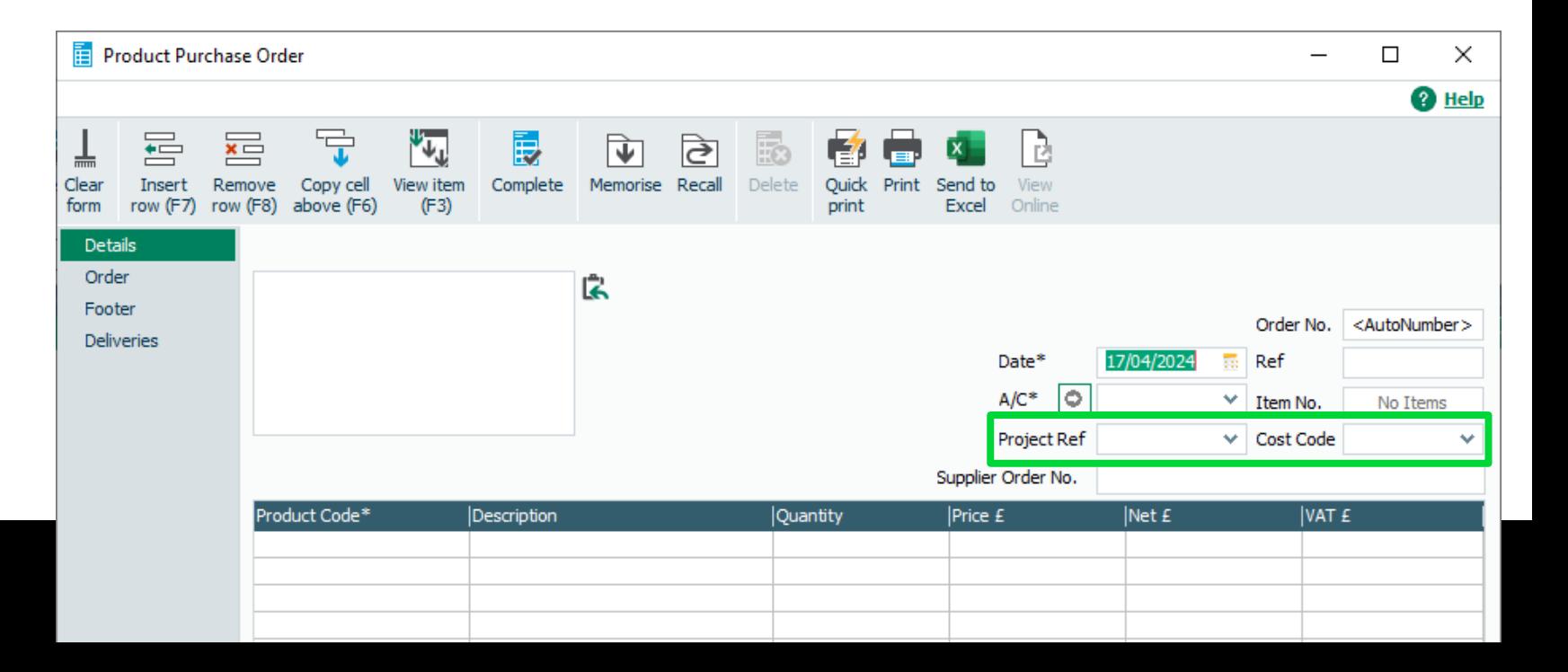

#### **Recording Costs**

- Purchase orders > Update ledgers
	- Leave Project Ref / Cost Code blank otherwise Information box

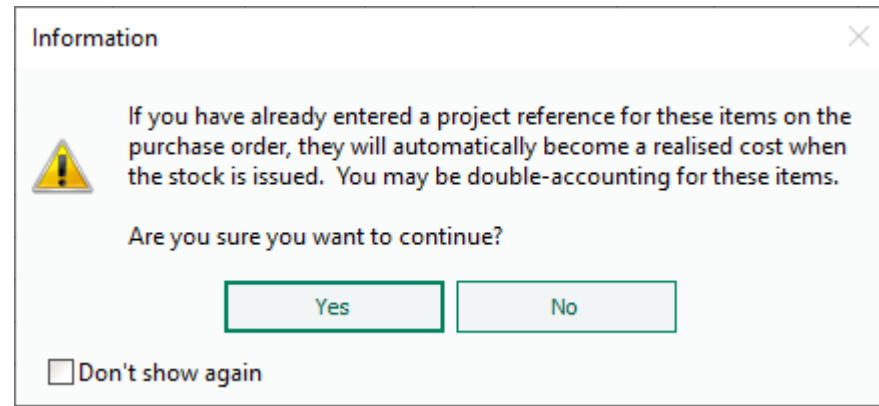

#### **What this means**

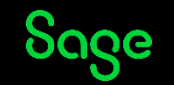

#### **Recording Costs**

- Project only transactions
	- Projects > Charges CD
	- Projects > Credits CC

#### **Resources**

- Set up standard rates and charges to make entering charges and credits quicker and avoid mistakes
	- Hourly / Daily rate
	- Fixed charge machinery

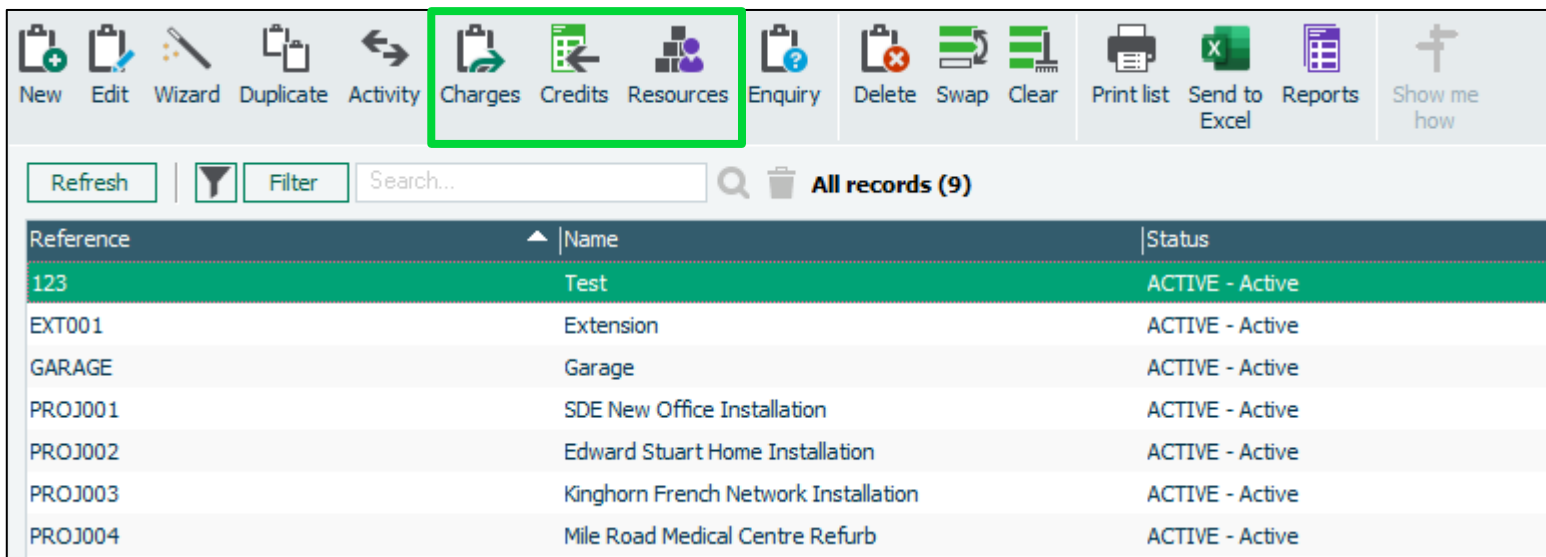

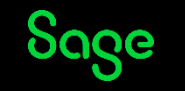

#### **Recording Revenue**

- Customers - Batch invoice - SI
	- Batch credit SC
- Invoices and credits
	- Service invoice\* / credit
	- Product invoice\* / credit > S3 items only
- Bank accounts
	- Bank receipt BR / VR / CR

\* Invoice may be generated via Quotations / Sales orders

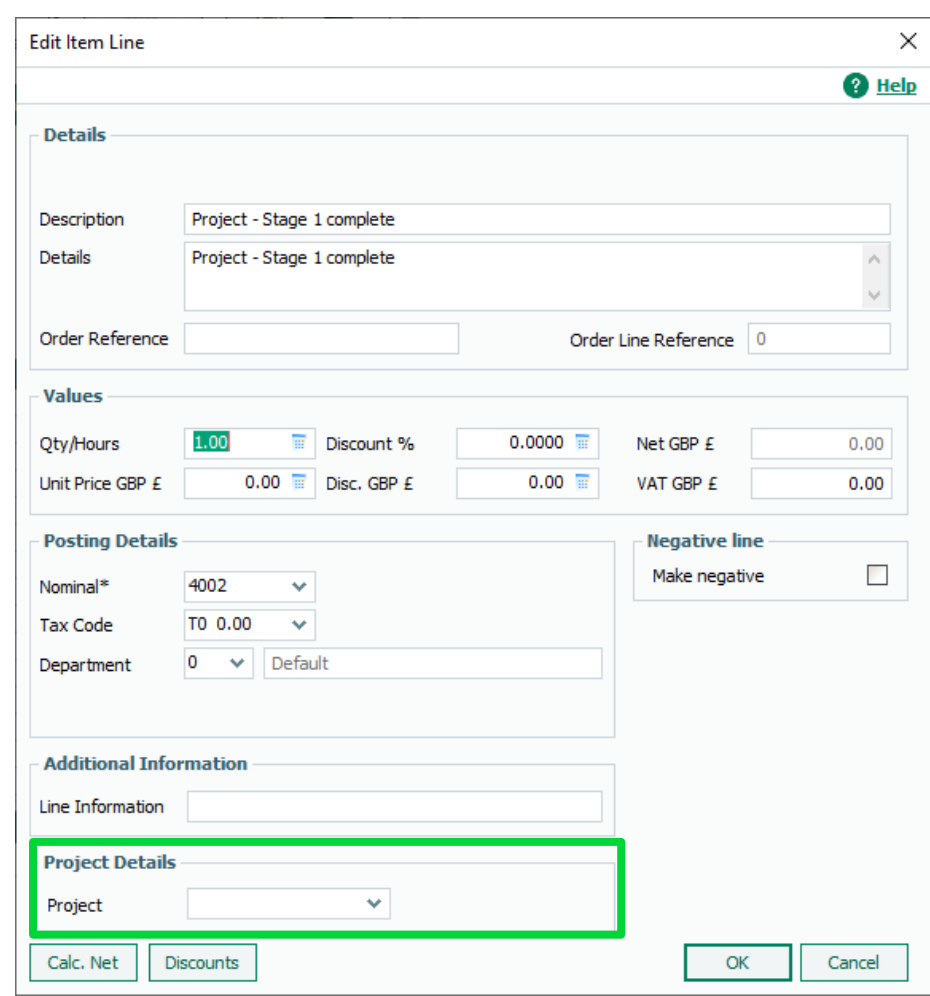

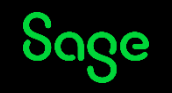

#### **Importing transactions**

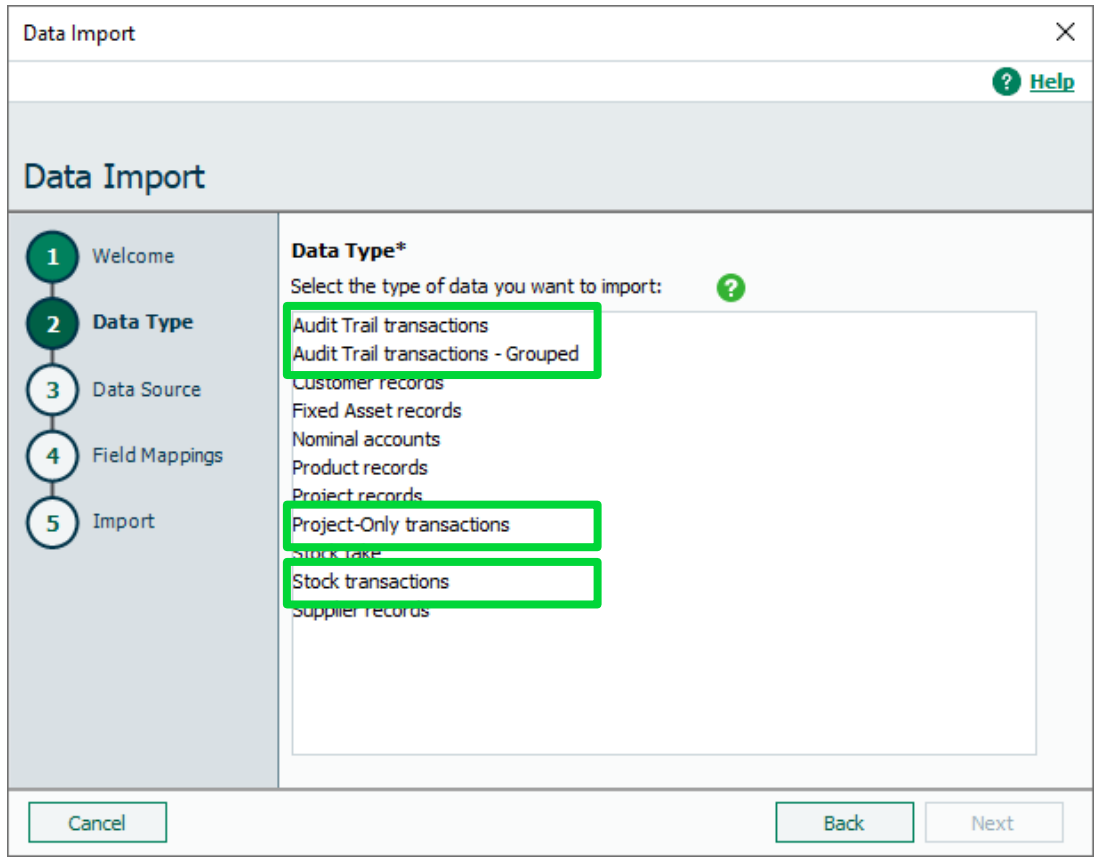

#### **Project related transactions**

- Audit Trail transactions / Grouped - PI / PC / BP / VP / CP - SI / SC / BR / VR / VP
- Project-Only transactions  $-$  CD / CC
- Stock transactions  $-$  AO  $/$  AI

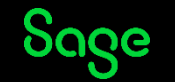

#### **Corrections**

- Can edit transactions to amend: - Project Ref - Cost Code
- Correct mistakes or allocate transactions to projects

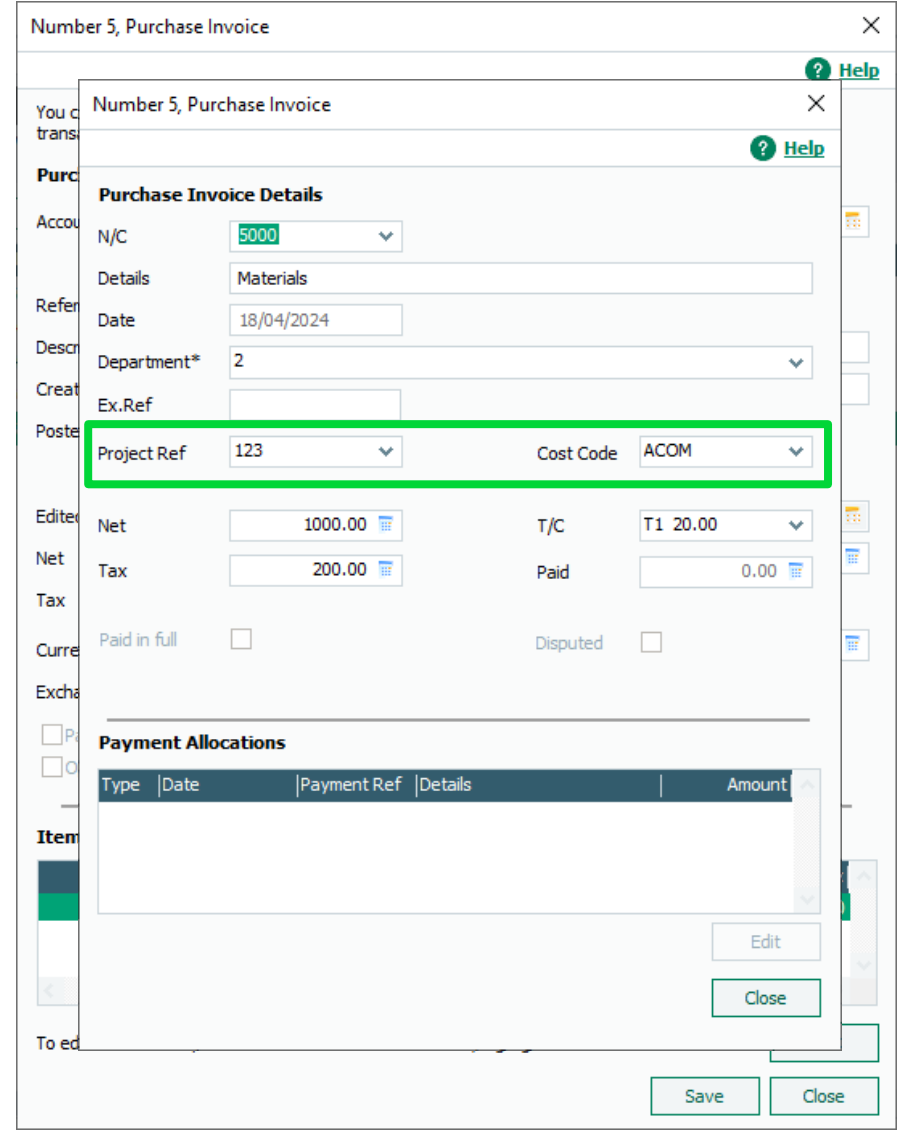

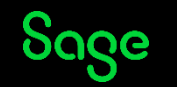

### **Have a go!**

• Sage 50 Accounts > File > Open

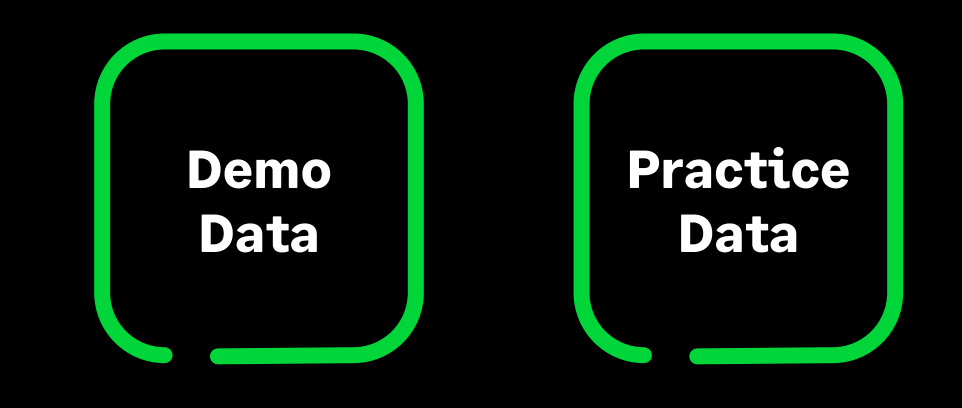

Note: Default logon is manager

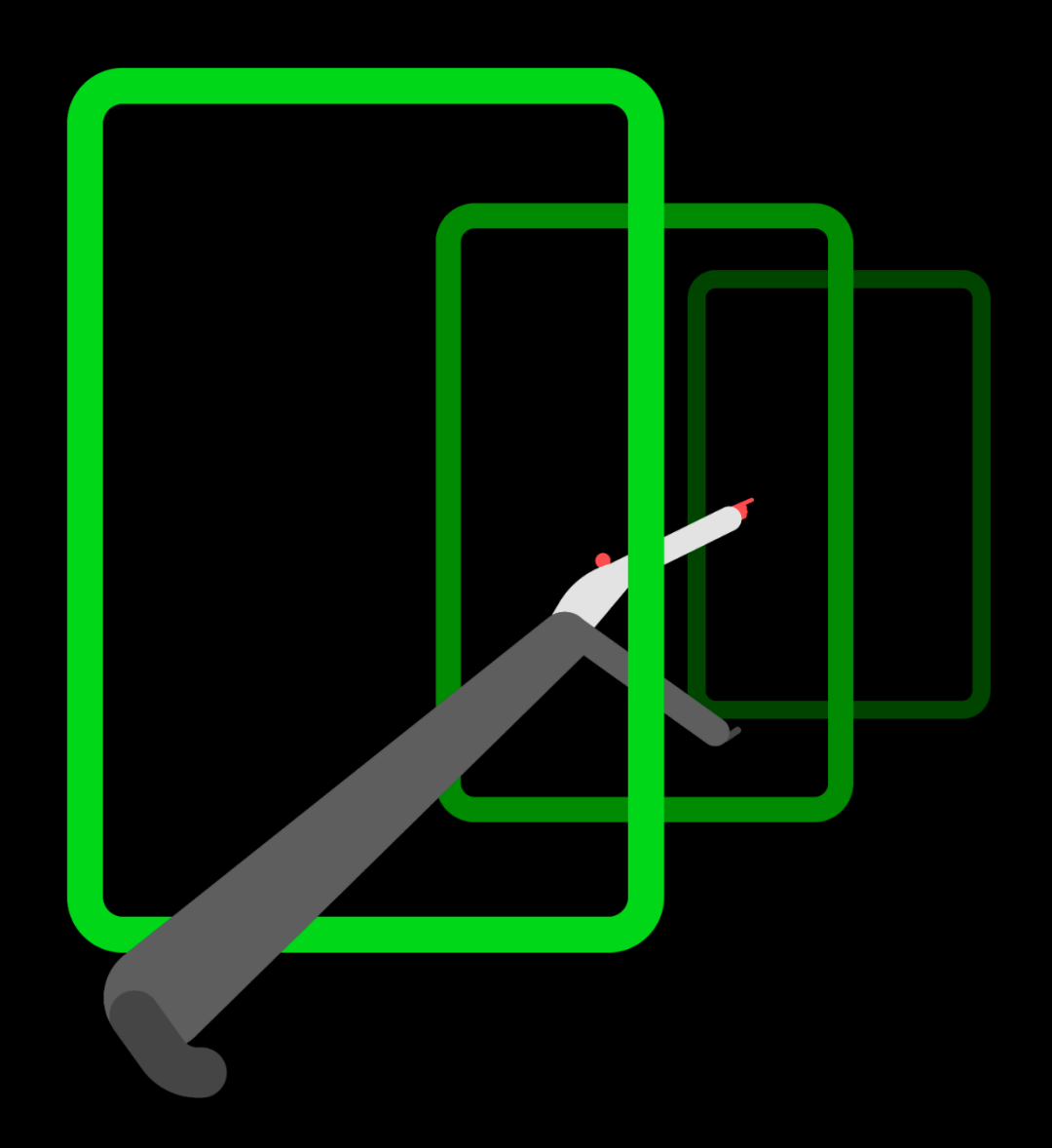

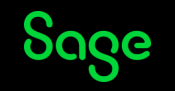

### Help Centre

#### [www.sage.co.uk/help](http://www.sage.co.uk/help)

- Search the knowledgebase
- Support guides
- Webinars
- Videos
- Training
- Get in touch

**[Create a project record](https://gb-kb.sage.com/portal/app/portlets/results/viewsolution.jsp?solutionid=200427112323075)**

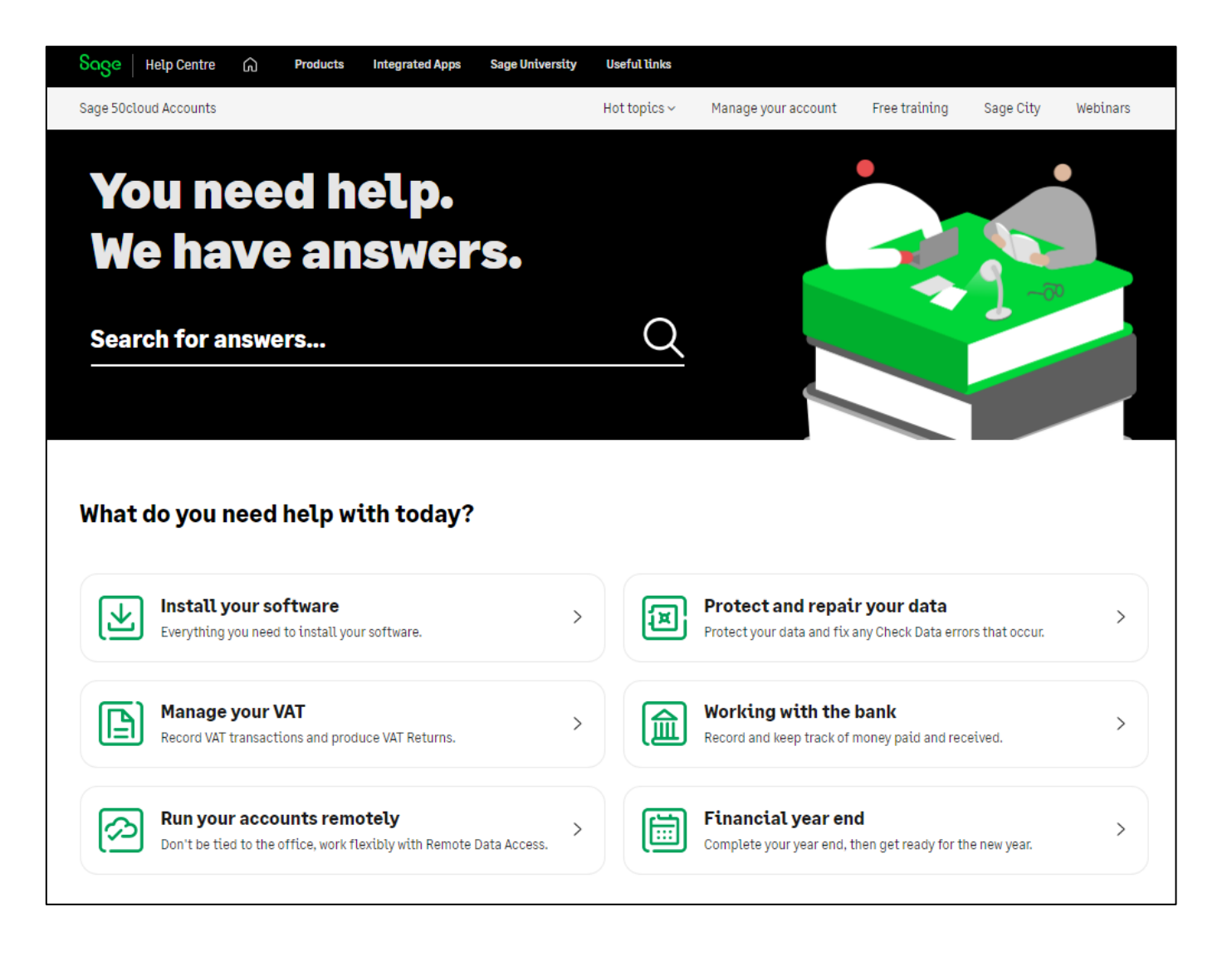

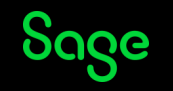

#### **Webinars**

- Part 1 Setting up the Projects ledger and creating records
- Part 2 Recording costs and revenue
- Part 3 Analysis and reports *(Friday 26 April 11am)*

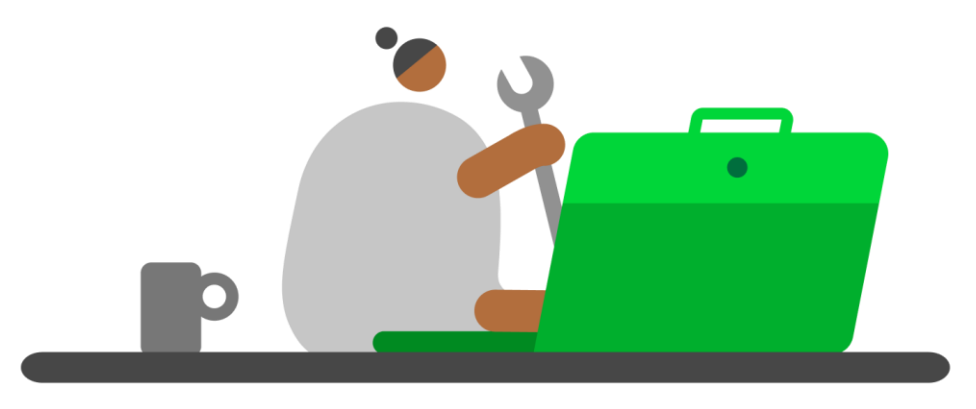

#### **[Register](https://gb-kb.sage.com/portal/app/portlets/results/viewsolution.jsp?solutionid=200427112239553) [Watch Recordings](https://gb-kb.sage.com/portal/app/portlets/results/viewsolution.jsp?solutionid=220124151355137)**

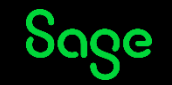

# Thank you!

Please take a minute to complete the short exit survey as you leave.

You'll receive a follow-up email with links to register for future webinars and watch recordings.

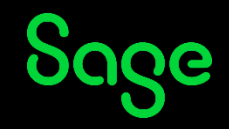

© 2024 The Sage Group plc or its licensors. All rights reserved. Sage, Sage logos, and Sage product and service names mentioned herein are the trademarks of Sage Global Services Limited or its licensors. All other trademarks are the property of their respective owners.